# LFG VDIG Quickstart Guide - Mac OS X Platform

## 1) Fitting the Card

- 1. Take anti-static precautions.
- 2. Power off and open up the computer.
- 3. Please note: The cards are keyed so that they can only be fitted into a slot in which they will work. DO NOT modify the LFG card or the motherboard in an attempt to override the keying as this could result in serious damage.
- 4. Insert the LFG card into a spare PCI slot.
- 5. Close and power on the computer.

# 2) Installing the Video Driver (VDIG)

- Mac OS X v10.3 and above
- 1. Insert the CD and double click the resulting desktop CD icon 'lfg-vdig-vX Y'.
- 2. Double click on the finder window icon 'as-lfg vdig-vX Y.dmg'.
- 3. Double click on the desktop disk image icon 'as-lfg vdig-vX Y'.
- 4. Double click the package icon 'as-lfg\_vdig-vX\_Y.pkg', located in the 'dmg' window.
- 5. Follow the on-screen instructions.

## 3) Where to Go Next

You now have the LFG VDIG installed. Any QuickTime capture application or any application that uses the standard VDIG interface will be able to acquire live video from any number of LFG video sources.

For further documentation and connector pinouts, refer to the datasheets located in '/Library/Documentation/Active Silicon/LFG'.

## 4) Uninstalling the Video Driver (VDIG)

You will need to know the root/Administrator password to perform a driver uninstall.

- 1. Open up a terminal window from a 'Finder' window:
  - Run '/Applications/Utilities/Terminal'.
- 2. Type the following commands exactly as shown:
  - sudo rm -rf /Library/QuickTime/lfgvdigx.component sudo rm -rf /System/Library/Extensions/cdapci.kext sudo rm -rf "/Library/Documentation/Active Silicon" exit
- 3. Then close the terminal window, shutdown and restart the computer.

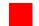

### 5) Special Notes for SecuritySpy Users

- 1. The LFG4-MM is supported on SecuritySpy v1.2 and above.
- When using one or more BNC expansion adapters (Part Number: AS-LFG4-PCI-ADP-BNC4), then only the inputs with valid video sources should be "Enabled". All other inputs MUST be disabled.

### SUPPORT

Europe

Email: Ifg.support@activesilicon.com

Web: www.activesilicon.com Telephone: +44 (0) 1753 650600 USA

Ifg.support@activesilicon.com www.activesilicon.com +1 410-696-7642